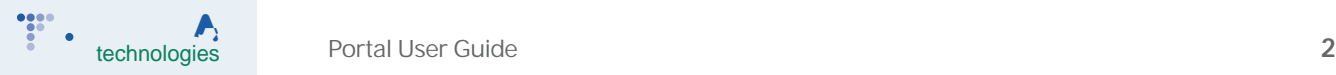

### **Step 1: Creating an Enrollment Referral Request**

Enrollment referral requests can be created in 3 steps.

**Step 1:**

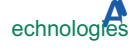

#### **Step 2: Creating an Enrollment Referral Request** (cont.)

To complete Step 2 upload the following documents: Claims Reimbursement : cfa fgz@/HWfcZ8YbJU`Zfca bgi fUbW 7ca dUbm UbX a U[YgcZ bgi fUbW

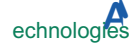

# **Step 3: Creating an Enrollment Referral Request**

**Step 3:**

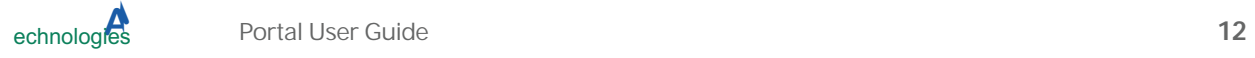

## **Step 3: Creating an Enrollment Referral Request** (cont.)

1. 2(. ) 0.6 0.51 0.51 0.2 kC2<u>0</u>T1 1 TEF2400530053004F005CFF03F044FF03F056004C004A0051F

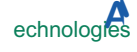

## A mDfc Y

To change ncifdfc Y ]b��fa Uh]cbžWJV<u>V</u> A mDfc `Y'

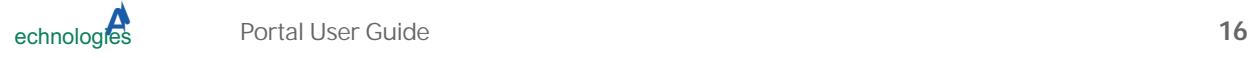